Proceedings of 5º Encuentro de Potencia, Instrumentación y Medidas, IEEE, October 19-20, 1999, Montevideo, Uruguay PSCAD-EMTDC: Experiencias de su utilización en la Universidad de la República

> J. Lujan IIE - Depto de Potencia Instituto de Ingeniería Eléctrica Facultad de Ingeniería Universidad de la República

G. Casaravilla IIE - Depto de Potencia Instituto de Ingeniería Eléctrica Facultad de Ingeniería Universidad de la República

Resúmen: El objetivo del presente trabajo es presentar la herramienta de trabajo PSCAD – EMTDC [1]. Este software permite realizar simulaciones de sistemas eléctricos y electrónicos de potencia. A través de los distintos trabajos realizados en un curso de actualización dado por el Instituto de Ingeniería Eléctrica se mostrarán algunas aplicaciones del mismo y las experiencias adquiridas en su uso. Los trabajos consistieron en el modelaje de maniobras de bancos de condensadores shunt, simulación de la energización y puesta en paralelo de dos transformadores de potencia, simulación de faltas en un sistema de anillo cerrado y un control de rectificadores trifásicos doble vía con tiristores.

Palabras de búsqueda: EMTDC, PSCAD

## I. INTRODUCCIÓN

En esta primera etapa del trabajo se hará una breve descripción del sofware. Los datos del sistema eléctrico a estudiar son ingresados por medio de una interfase gráfica. Para ello se dispone de una importante librería de modelos de equipos de potencia y electrónicos ya desarrollados.

Una vez ingresado el caso a estudiar se realiza su simulación. Durante el desarrollo de la simulación se permite visualizar en forma gráfica y mediante instrumentos de lectura los parámetros eléctricos de interés. También es posible interactuar modificando la configuración de la red eléctrica de estudio mediante la apertura y cierre de disyuntores o modificando el valor de ciertos parámetros de control.

Los datos así obtenidos pueden ser graficados para su posterior impresión así como realizar cálculos con ellos y /o aplicar análisis de Fourier.

## II. MODULOS DEL SOFTWARE PSCAD

El software Pscad está organizado en distintos módulos que permiten realizar distintas actividades. Ellos son: File Manager, Draft, T-Line, Cables, Runtime y Multiplot.

### A. File Manager

Permite ordenar y organizar los casos de estudios, y realizar todas las actividades de manipulación de archivos (copiar, borrar, mover etc).

B. Módulo Draft

Permite dibujar el sistema eléctrico a estudiar mediante el uso de una biblioteca de equipos y componentes de potencia y unidades de control y medida de parámetros. En "Fig. 1" se aprecia una parte del control implementado en [5] .

El Módulo Draft genera los archivos necesarios para el módulo Runtime.

En este módulo se destacan algunas acciones importantes a realizar en una simulación, por ejemplo, se debe ingresar el intervalo de tiempo usado para cálculos en la simulación el cual puede ser variado de 1 a 500 microsegundos , el intervalo de tiempo para la salida de datos a pantalla y el tiempo de finalización de la simulación. Se configuran los parámetros de los modelos eléctricos y a los efectos de monitorear valores de parámetros en runtime es necesario direccionar la señal a un componente gráfico ( plot component).

La función secuenciador es una máquina de estados incorporada como elemento de control que permite al diseñador de circuitos crear una serie de eventos los cuales ocurrirán en ciertos puntos durante la simulación. Estos eventos implican la apertura y cierre de disyuntores para cambiar la topología de la red, o despejar faltas, y cambiar ajustes de determinados componentes. La ocurrencia de los eventos se generan cuando algunas de las siguientes condiciones se cumplen:

- 1) un tiempo determinado ha transcurrido
- 2) un botón lógico se aprieta
- 3) una condición lógica ocurre.
- 4) cuando determinada variable ( tensión en un nodo , o corriente en una rama, etc.) supera un determinado umbral
- C. Módulo T-line

Permite configurar los parámetros de una línea aérea del sistema eléctrico a estudiar. Ver Módulo Cable

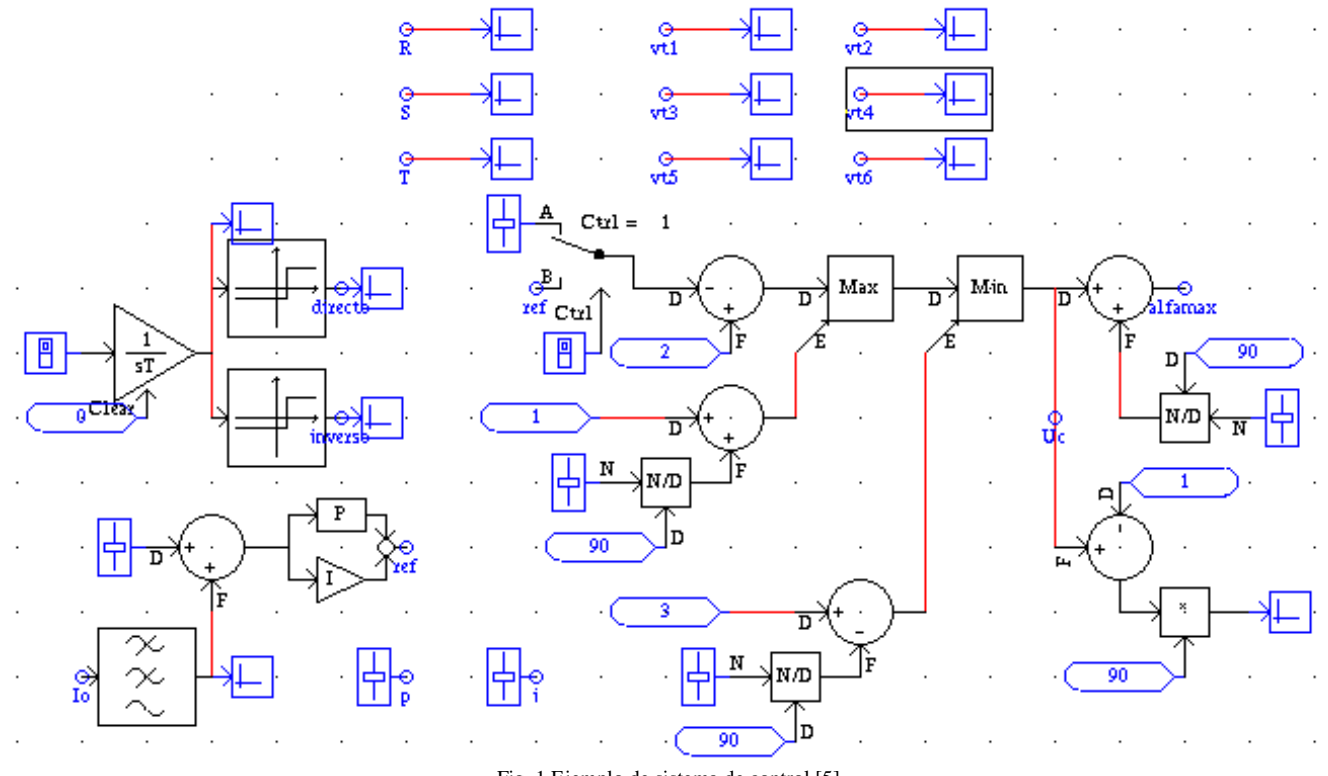

Fig. 1 Ejemplo de sistema de control [5]

### D. Módulo Cable

Es equivalente a T-line referido a cables de potencia. Este módulo permiten modelar en forma mas precisa líneas de trasmisión y cables de potencia.

La geometría de la línea puede ser ingresada al modelo, tanto para líneas de transmisión AC o DC. Varios tipos de modelos de análisis pueden ser usados, incluyendo modelos dependiente de la frecuencia.

Se ingresan datos como longitud de la línea, resistividad del terreno, geometría de la línea, flecha del conductor en el punto medio, resistencia DC de los mismos. Datos similares deben ingresarse para los conductores de tierra o hilos de guardia.

Para cables, en forma similar se ingresan datos generales como son la longitud del cable , resistividad del conductor etc. Cada cable puede tener hasta 6 capas, que son conductor, aislación 1, malla, aislación 2, armadura y aislación 3. Permite aterrar la última capa cuando la última es una armadura o la malla, o cuando el último material aislante es poroso por lo cual está en contacto con la tierra.

Ambos módulos ( líneas y cables) tienen formularios similares para calcular las constantes de línea o cables requeridos para simular la transmisión de potencia en cables o líneas.

El programa EMTDC usa dos modelos matemáticos de análisis para líneas o cables, el modelo Bergerón y el modelo dependiente de la frecuencia.

El método de Bergerón esta basado en un modelo L-C distribuido y una resistencia concentrada ( 0.25 R en cada extremo y 0.5 R en el centro). Este modelo produce una impedancia característica constante y es esencialmente un modelo para una única frecuencia. Es usado para estudios en la frecuencia fundamental como pueden ser el chequeo de relés o la compatibilidad de flujos de carga. Se debe entrar dos frecuencias para calcular los datos de línea. La frecuencia baja es en estudios de AC la frecuencia fundamental , 50 Hz, en estudios de DC una frecuencia de 5 Hz puede ser seleccionada. La impedancia característica y el tiempo de propagación son calculados a esta frecuencia. La segunda alta frecuencia es usada para calcular la atenuación a alta frecuencia

El modelo de Bergeron es usado en vez de un modelo Pi cuando el tiempo de propagación es del orden del tiempo de simulación. Como regla general para un intervalo de tiempo de simulación de 50 microseg. para líneas de mas de 15 km debe ser usado por lo menos el modelo de Bergerón.

El modelo dependiente de la frecuencia es basado en un sistem a R - L - C , y todos los parámetros son dependientes de la frecuencia. Estudios que implican transitorios deben usar este modelo.

Las constantes son calculadas en 100 frecuencias dentro del rango seleccionado de estudio y en DC. Los valores de defecto extremos son 1 Hz. y 1 MHz.

La matriz de transformación de corriente es la que relaciona las corrientes modales con la corriente de fase. Esta matriz puede ser seleccionada para ser de elementos constantes o dependiente de la frecuencia.En el modelo de la línea se puede indicar que la misma sea idealmente transpuesta o la transposición es hecha por la interconexión en el módulo draft. en forma explícita modelando tantos tramos de líneas como se quiera transponer.

### E. Módulo Runtime

Es el programa que ejecuta la simulación. Este permite manejar, controlar e interactuar con los casos de simulación de sistemas de potencia. La simulación usa el programa EMTDC ( Electro Magnetic Transient DC análisis [1]).

Una simulación puede arrancar desde un archivo data-file, o desde un snapshot. Un archivo snapshot contiene una imagen numérica del sistema en un instante dado. Es usado para recomenzar un estudio desde un punto luego que el sistema haya entrado en régimen. Es necesario haber comenzado antes el caso de simulación desde un archivo data file (condiciones iniciales nulas).

La salida de una corrida es vista en una consola de operador por medio de gráficas e instrumentos de medida. Controles como potenciometros, llaves, llaves múltiples ("Fig.3") pueden ser usados para modificar la simulación mientras esta progresa.

Se destaca en este módulo el componente múltiple corrida (Múltiple Run Component) . Su propósito es correr una simulación un número de veces variando ciertos parámetros y registrando sus resultados. Esto es usado para optimizar variables de control para minimizar por ejemplo el error cuadrático medio de una señal. También puede ser para determinar el peor caso para un sistema y una falta, determinando el peor caso como aquel que produce máxima sobretensiones. Se debe especificar el número de intentos, si se busca un mínimo o un máximo y si la búsqueda se realiza en forma secuencialmente o randomicamente.

Muchas veces las simulaciones pueden no ser interactivas y pueden durar mucho tiempo, especialmente cuando se usa la función múltiple run. Para estos casos existe la posibilidad de dejar corriendo la simulación en background. Los archivos son automáticamente guardados en el directorio local.

### **F.** Módulo Multiplot

Permite graficar los datos obtenidos de la simulación y realizar cálculos sobre ellos. Puede generar curvas con expresiones matemáticas que pueden referirse a curvas existentes. Están disponibles para calcular las expresiones operadores aritméticos, operadores lógicos, funciones trigonométricas , hiperbólicas logarítmicas, y cambios de coordenadas de polar a rectangular y viceversa.

Dentro del menú de curvas, el comando Fourier permite seleccionar el método de análisis, rango de aplicación ( eje x ). Los límites de frecuencia son automáticamente calculados por el recíproco de la extensión de tiempo analizado y a la mitad de la frecuencia de muestreo.

Dentro del menú de gráficas el comando Fourier trifásicos permite analizar curvas trifásicas y convertirlas en valores de secuencia positiva, negativa y cero. Esta función primero realiza el análisis de Fourier para cada una de las curvas, luego estos datos son usados para calcular los valores de la secuencias para cada uno de los armónicos.

## III. TRABAJOS DEL CURSO DE ACTUALIZACIÓN

A. Maniobras de bancos de condensadores [2]

El objetivo de este trabajo fue modelar las maniobras de energización y aperturas de bancos de condensadores shunt.

Se modeló el sistema eléctrico representado por el equivalente thevenin en Treinta y Tres , el radial Treinta y Tres - Melo en 150 kV. y el transformador de 3 bobinados 150/60/30 kV YNyn0d5. En el bobinado de 30 kV. se situaron tres bancos de condensadores. El transformador se simuló en vacío.

A los efectos de evitar oscilaciones numéricas los puntos flotantes fueron referenciados a masa mediante capacidades nominalmente parásitas.

Las líneas fueron modeladas por el método de Bergerón y se habilitó la función de interpolación para obtener mas precisión en el retardo respecto al paso de integración elegido de 50 microsegundos.

En el transformador no se modelo la saturación, y a los efectos de evitar oscilaciones numéricas la corriente de magnetización fue repartida en los tres devanados.

Los neutros fueron aterrados rígidamente en 150 kV y 60 kV., y a través de una resistencia y transformador zigzag en 30 kV.

En serie con los condensadores fueron puestas reactancias limitadores de 50 microhenrios.

Las maniobras analizadas fueron :

- 1) Energización de un banco con los demás bancos fuera de servicio.
- 2) Apertura de un banco con los demás fuera de servicio.

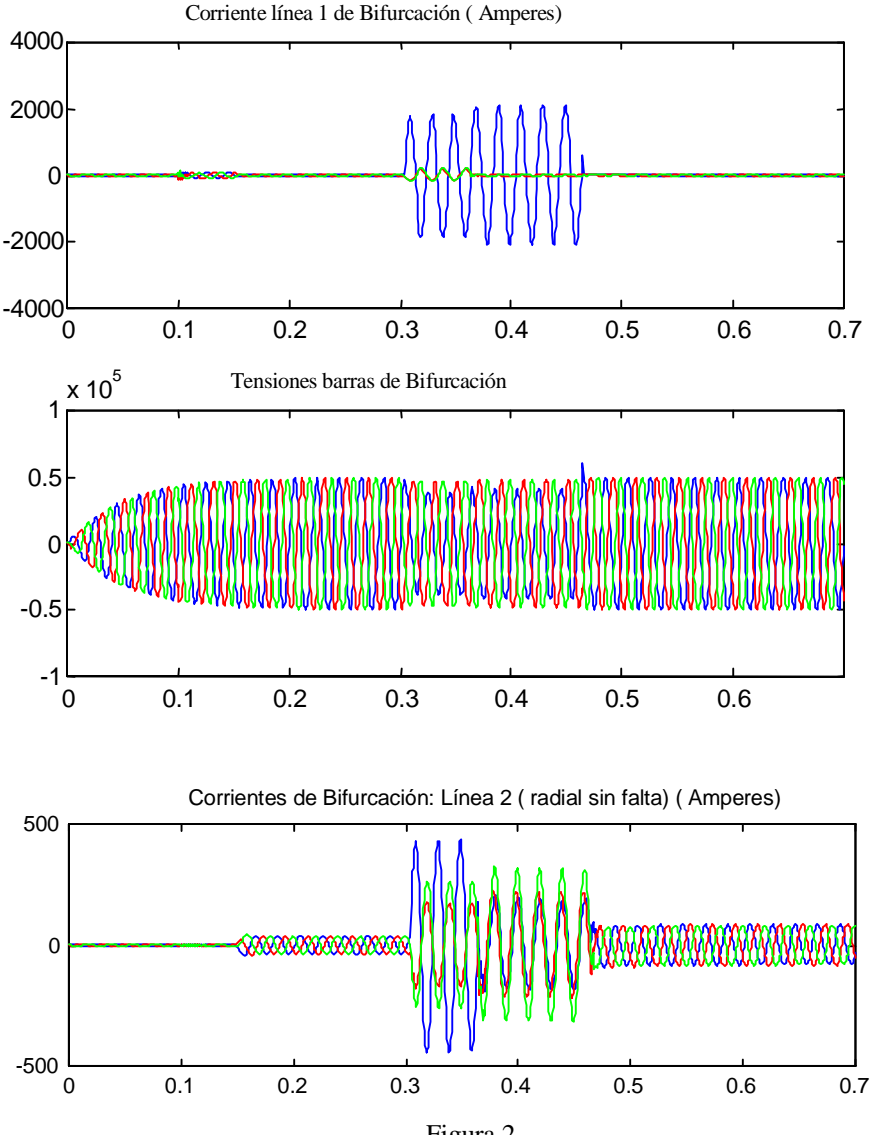

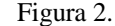

3) Energización de un banco con otro banco ya en servicio ( energización back to back).

En estas maniobras fueron analizadas las formas de onda de las tensiones en barras, la corrientes por el disyuntor de maniobra y la tensión de recuperación transitoria en el disyuntor de maniobra.

El objetivo era comparar los resultados obtenidos con los valores máximos de corriente admitido por el banco de condensadores, que no sobrepasara la tensión máxima de recuperación de un disyuntor y que la tensión de barra máxima no hiciera actuar los descargadores de barras.

B. Falta Fase-Tierra en un anillo cerrado de 60 kV [3]

El objetivo del estudio fue simular el defecto de una fase a tierra en el anillo de 60 kV, contrastarlo con registros reales obtenidos de la falta ajustando algunos parámetros del sistema, y luego analizar corrientes durante la falta en otros puestos del sistema. El sistema eléctrico bajo estudio comprende las Estaciones de Bifurcación, Minas y el puesto de conexión de la Compañía Uruguaya de Cemento Portland.

Estas estaciones están anilladas en 60 kV. Se modeló por medio del equivalente Thevenin en 150 kV en Bifurcación, se modelaron los transformadores 150/60/30 kV de esta estación, los transformadores de Minas 60/30/6 kV. y las cargas correspondientes a CUCP y a los circuitos de 30 y 6 kV.

En Minas y Bifurcación el sistema de 60 kV. se encuentra rígidamente aterrado. Las líneas que unen estas estaciones son una doble terna en una misma torre la que se abre para insertar el puesto de conexión CUCP. La longitud de la doble terna es de 48 km aproximadamente. El puesto CUCP se en cuentra a 2,5 km de Minas.

Los datos geométricos de la línea fueron ingresados al programa y el modelo utilizado para la simulación fue el de Bergerón.

A los efectos de simular la falta fue ingresada una barra ficticia en el punto de la falta según los registros obtenidos. Se ajustó el equivalente thevenin de Bifurcación para que las simulaciones obtenidas se correspondieran exactamente con los registros reales adquiridos por los relés de protección instalados en Bifurcación.

La falta ocurre en la línea 1 a 27 km de Bifurcación, en 60 ms se observa la apertura de la protección correspondiente al extremo de la línea en el puesto CUCP. Y 100 mseg posteriores se observa la apertura del disyuntor línea 1 de Bifurcación eliminando la falta. En el resultado de la simulación se observa las corrientes en el disyuntor de la otra línea 2 sana de Bifurcación. Luego de la apertura del disyuntor ubicado en el puesto CUCP se observa el retorno homopolar de la corriente de defecto en la simulación de las corrientes en la línea 2.

### C. Puesta en paralelo de transformadores [4]

Esta simulación tiene como objeto la energización y puesta en paralelo de transformadores con impedancias diferentes observando especialmente las corrientes por el neutro.

El problema que motivo este estudio es el hecho que cuando se realizan las maniobras de puesta de paralelo del segundo transformador las corriente por el neutro del primer transformador causa la actuación de la protección y por ende su desenergización.

Se trata de dos transformadores 150/30 kV YNyn0d con bobinado terciario en delta, aterrados en 30 kV por medio de reactancia zigzag y resistencia de 50 ohms común a ambos transformadores. El neutro de 150 kV. está aterrado rígidamente.

Los transformadores tienen impedancias diferentes y las protecciones de tierra de cada uno de ellos son diferentes tecnológicamente ( una electromecánica, la del primer transformador, y la otra numérica ) con posibilidad de ajustes diferentes.

 La protección del primer transformdor que causa la apertura permite solo ajuste en tiempo definido ( 2.5 segundos). Se realizaron las siguientes simulaciones:

1.- Con un transformador ya conectado y con carga se cierra el disyuntor de 30 kV. energizando el segundo transformador manteniendo abierto el disyuntor de 150 kV.

En el análisis de las curvas resultantes de la simulación se observaron la incidencia de las corrientes de energización del segundo transformador sobre el primero. Mediante la función de análisis de fourier que brinda el programa se observó una

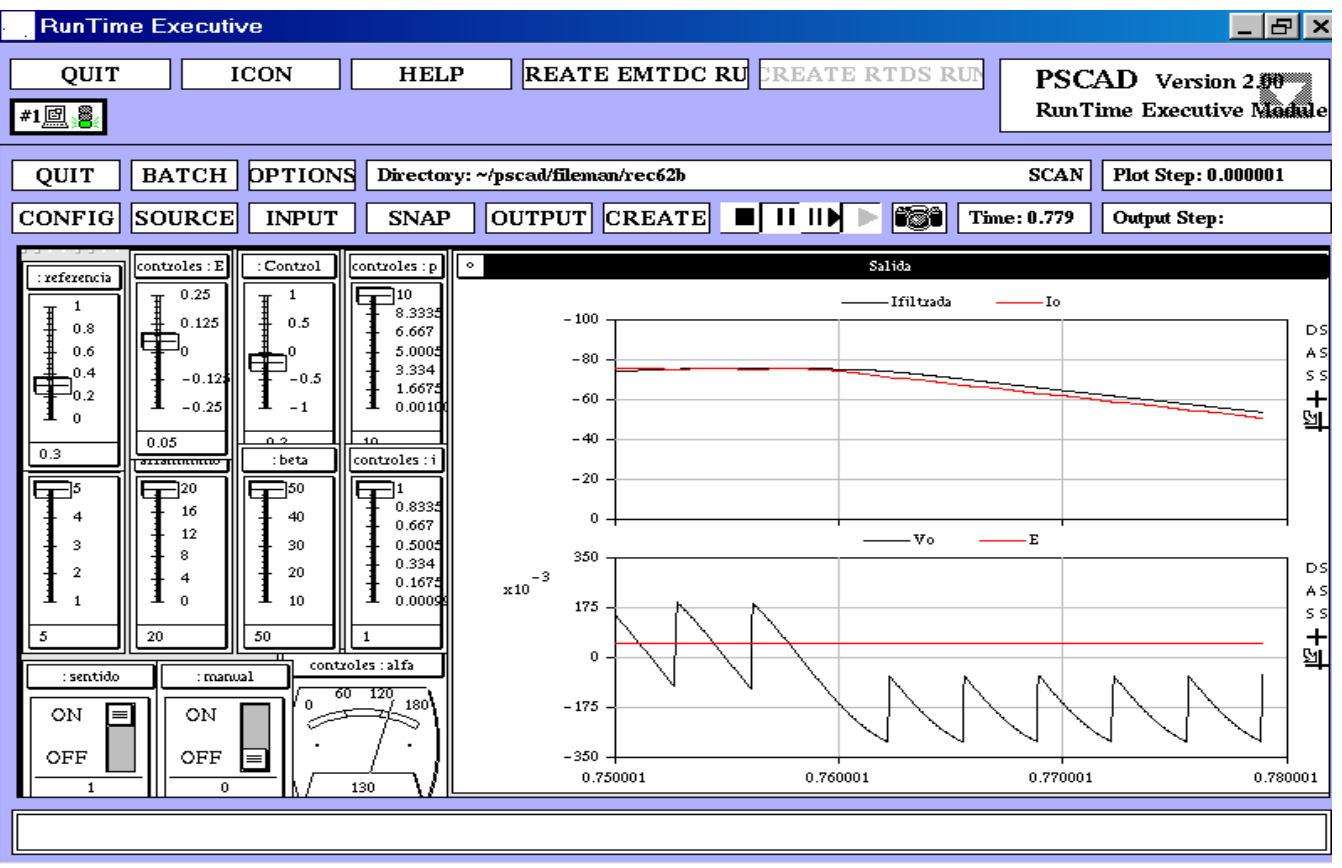

Fig. 3 Salida gráfica de una simulación con el Módulo Run Time.

componente muy fuerte de segundo armónico en la corriente del neutro que mide la protección en estudio.

También se observa que la misma corriente alcanza valores suficientes para lograr la actuación de la protección electromecánica en estudio.

2.- El otro caso de estudio consistió en simular el primer transformador en carga al que se le paraleliza el segundo cerrando primero el disyuntor de 150 kV. y luego el disyuntor de 30 kV.

En este caso se analizó la influencia del tiempo de decaimiento de las corrientes de inrush de los transformadores, observando que si esta es relativamente grande produce corrientes suficientes como para la actuación de la protección de neutro. Mediante registros reales se confirmó que esta constante es del orden de 0.5 segundos suficiente como para producir la actuación de la protección.

También se observó la fuerte presencia de la segunda armónica en las corrientes del neutro.

D. Rectificador trifásico de doble vía [5]

El estudio consistió en modelar un rectificador trifásico de doble vía con posibilidad de inversión de la secuencias de fase de la red de alimentación alterna. La carga del rectificador es una inductancia de alisado y batería de corriente continua. Se implementó la lógica de los pulsos de disparo de los thiristores mediante un control manual o automático.

El control propuesto toma como señales de referencia las tensiones de fase asociada con cada tiristor. En el cruce por cero con pendiente positiva se genera una rampa haciendo corresponder la fase 90º de la señal de referencia con ángulo disparo cero y fase 270 º con ángulo de disparo 180º.

Mediante la biblioteca de funciones lógicas y de control (comparadores, sumadores, detector de cruces por cero, detectores de máximos y mínimos, integradores , controladores proporcional - integral ,etc) se logra generar los pulsos de disparo incluyendo los controles de mínimo y máximo ángulo de disparo, generar el ancho de pulso necesario e incluir los disparos de confirmación para cada thiristor ("Fig.1").

Con el control en modo automático se realimenta el valor medio de la corriente y mediante controlador PI se actúa sobre la consigna de tensión del control del puente de tiristores.

 Mediante la inversión de fases de la alimentación se logra simular las consecuencias adversas que sufre esta implementación particular de control.

Se destaca la facilidad que el programa PSCAD - EMTDC puede interactuar con el sistema bajo estudio permitiendo variar señales de control en el transcurso de la simulación.

En la "Fig. 3" se muestra una pantalla de salida del Módulo Run Time en donde el usuario modifico la consigna de control de corriente.

## IV. CONCLUSIONES

La aplicación de este software es extensísima, y esta estará limitada por la imaginación y conocimientos del usuario.

Mediante su uso podremos confirmar y descubrir comportamientos de sistemas eléctricos, especialmente aquellos de tipo transitorio de difícil análisis tradicional. Se destaca su gran biblioteca de modelos de componentes eléctricos y de elementos de control, que hacen que su uso sea fácil ,amigable y rápido.

 De hecho, con la sola participación en un curso de actualización profesional dictado en la Universidad de la República de 18hs, los asistentes quedaron en condiciones de realizar los trabajos aquí presentados, los cuales, como se han descripto, representaron una gran diversidad de problemáticas a simular.

### V. REFERENCIAS

[1] Manuales de PSCAD- EMTDC. Manitoba HVDC Research Center". http://www.hvdc.ca

Trabajos realizados y presentados en el curso de actualización "Programa EMTDC Simulación de Sistemas Eléctricos", IIE, Juan Lujan, 1998.

[2] Carlos Alonso ( Maniobra de banco de condensadores)\*

[3] Celia Sena \*, Adrián Peri (Falta Fase –Tierra en un anillo cerrado de 60 kV)\*

[4] Juan Zorrilla \* y Fernando García ( Puesta en paralelo de transformadores)\*

[5] Gonzalo Casaravilla (Rectificador trifásico de doble vía)

\* UTE Trasmisión

# VI. BIOGRAFÍAS

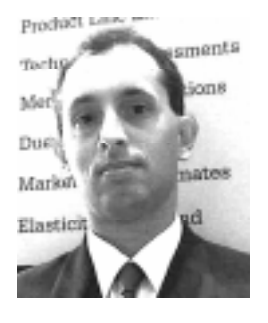

Gonzalo M. Casaravilla (S'89-M'91) recibió en 1990 el título de Ingeniero Electricista de la Universidad de la República. Desde 1986 se desempeña como docente del Departamento de Potencia del Instituto de Ingeniería Eléctrica y es actualmente Profesor Adjunto siendo su campo de especialidad la Electrónica de Potencia.

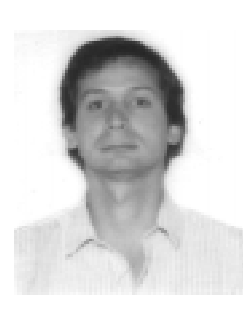

Juan H. Luján recibió en 1990 el título de Ingeniero Electricista de la Universidad de la República. Desde 1987 se desempeña como docente del Instituto de Ingeniería Eléctrica y es actualmente Profesor Adjunto del Departamento de Potencia. Desde 1994 trabaja UTE en la Sub-gerencia de Proyectos Montevideo-Interior de<br>la Gerencia Proyectos y Proyectos y Normalización.